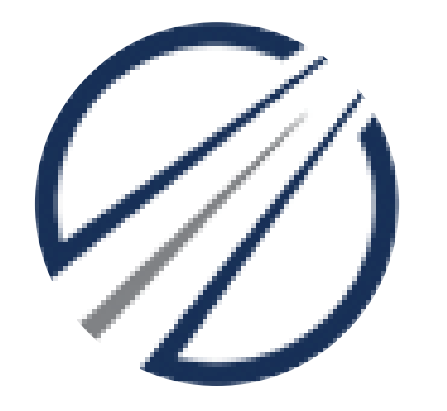

# openPASS 0.8 Installation

A User's point of view

**Rewarded with a smile** 

Fernando Chirici (TME)

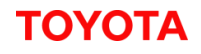

## Installation process

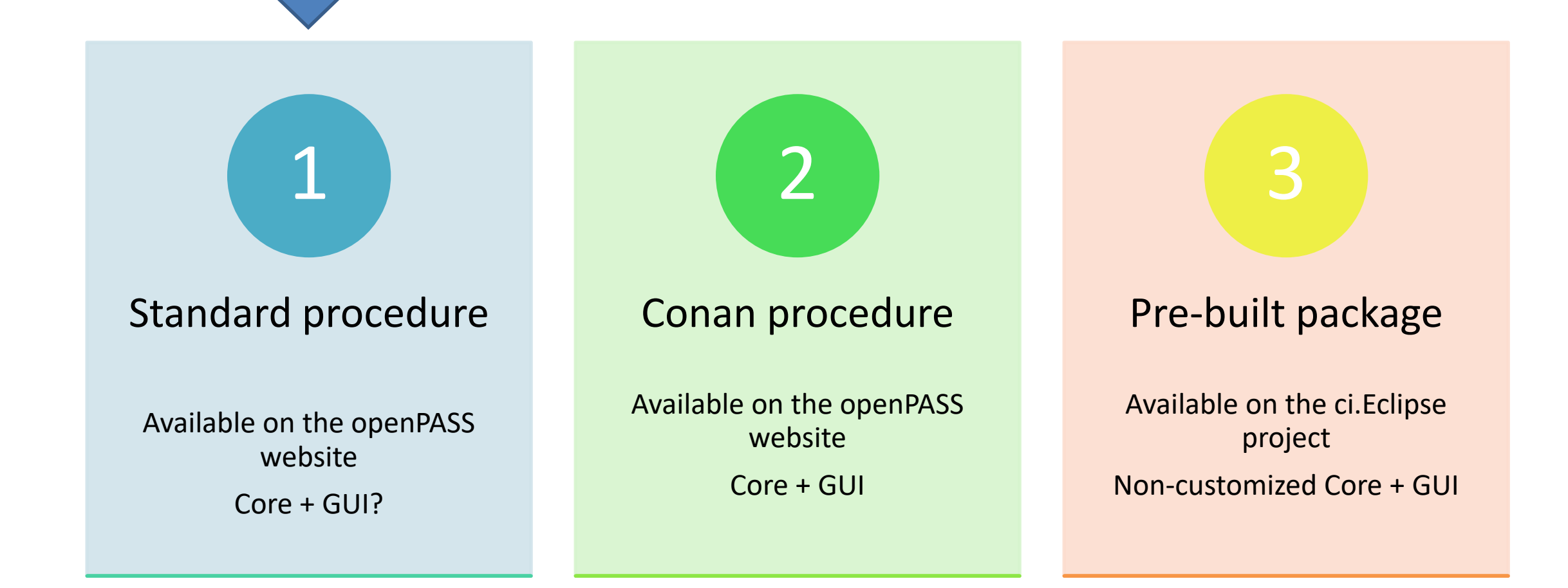

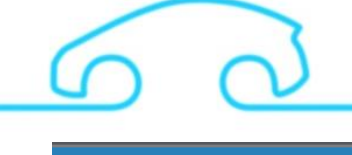

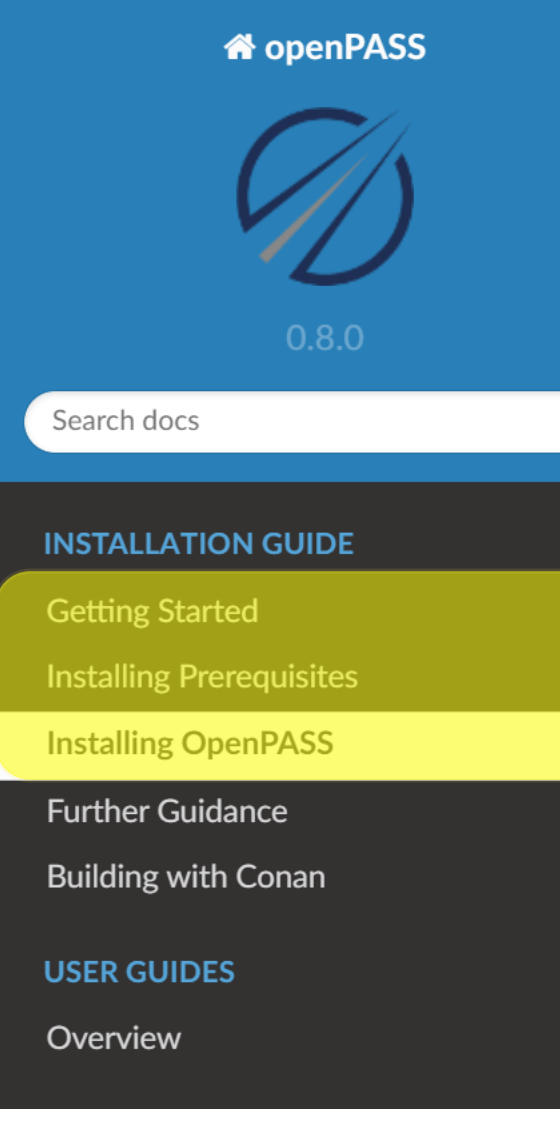

#### ↑ » Installing OpenPASS

View page source

### **Installing OpenPASS**

This section describes how compile and run openPASS. Please make sure that all prerequisites have been properly installed according to section Installing Prerequisites. If you have strictly followed the instructions, the installed source packages should be located on your machine under C:\OpenPASS\thirdParty for Windows and  $\sim$ /OpenPASS/thirdParty for Linux. If there is a path deviation, the following commands must be adjusted.

To keep the installation process of openPASS as simple as possible, we again recommend a specific folder structure. If you have strictly followed and will follow the recommended paths of this guide, no command modifications are necessary.

#### **Notes for Windows**

Notes for Linux

• Recommended checkout path of openPASS repository: C:\simopenpass

### 1) Standard Procedure

- Using the **latest version of the libraries in the prerequisites** and the **tested versions**
	- Issue during installation of sphinx:
		- Could not find function xmlCheckVersion in library libxml2. Is libxml2 installed?] Resolved installing *lxml*, *libxml2-dev* and *libxslt1-dev*

After that we arrived at the end of the installation guide and even though there were no error raised, the last command

cp /C/OpenPASS/bin/core/bin/\* /C/OpenPASS/bin/core

didn't worked since nothing (the core) has been built in the first directory and nowhere else.

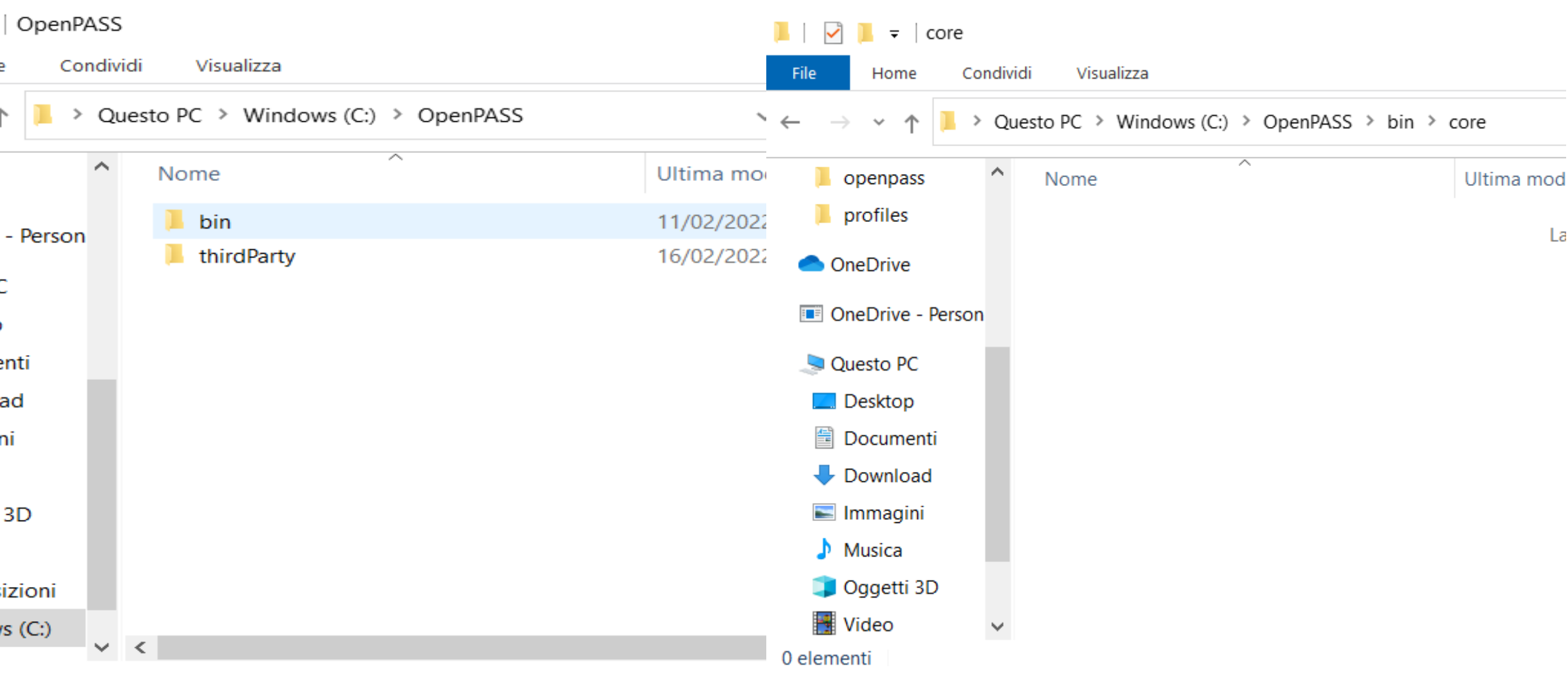

<u>69</u>

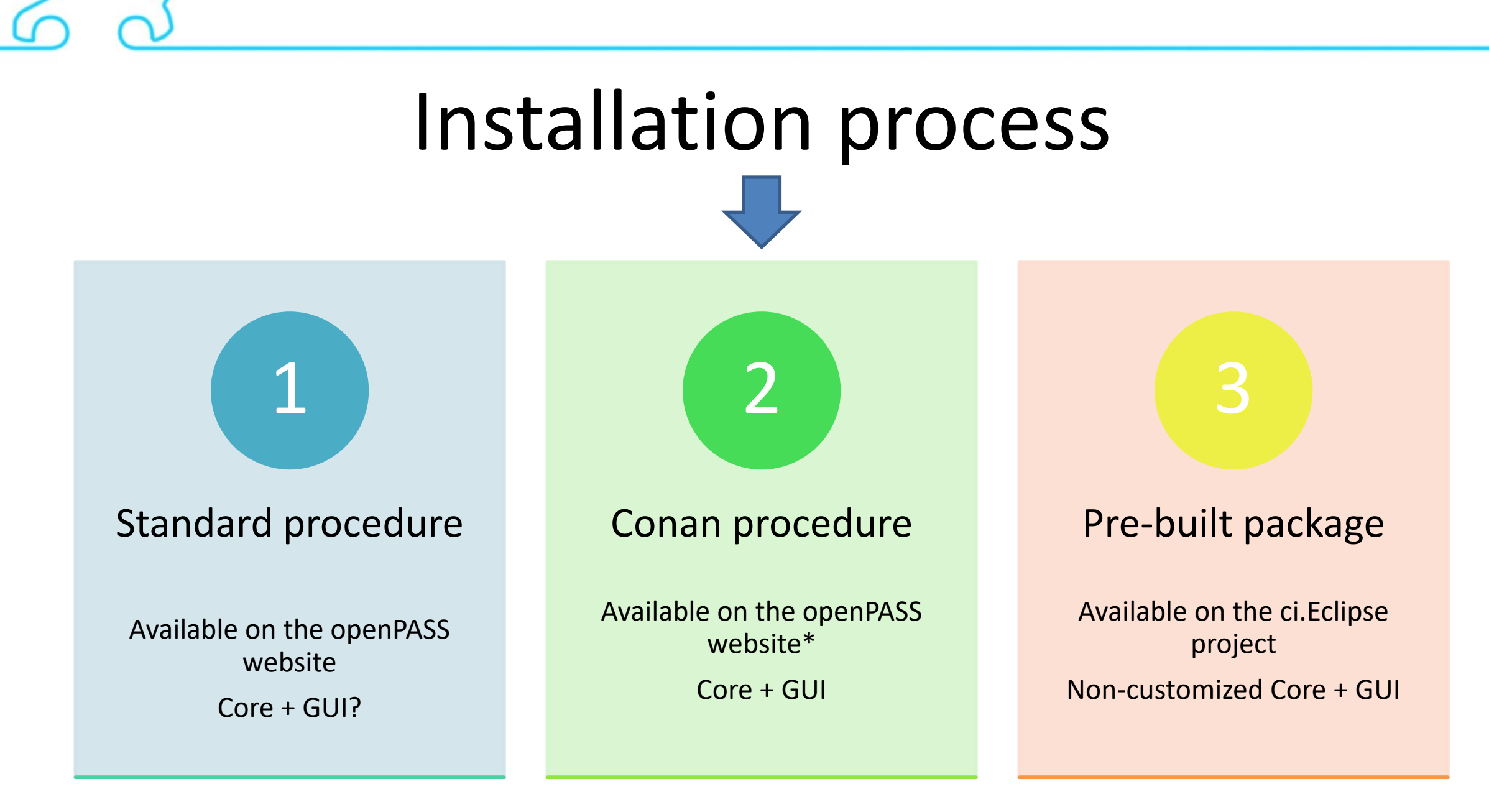

- \$ yes | pacman -Syu (repeat until no additional packages where installed)
- navigate with "cd" to script folder
- sh 10\_prepare\_msys2.sh
- \$ sh 15\_prepare\_mingw.sh
- $-$  \$ sh 20 build.sh

- Add "c:\msys64\mingw64\bin" (your Msys2 Installation path) to your PATH enviromnent variables.

Just one addition to this guide: you need to change line 58 in the "openPASS recipe" to "WITH\_GUI: ON" which is the CMAKE command to build the GUI and is default off.

#### **Two attempts:**

- 1. Successful installation with tested libraries not working
- 2. Unsuccessful installation with latest releases

#### Successful installation with tested libraries – not working

![](_page_8_Picture_26.jpeg)

**Rewarded with a smile** 

**Missing Files**

Successful installation with tested libraries – not working

![](_page_9_Figure_3.jpeg)

Unsuccessful installation with latest releases

Two different errors in two different attempts:

- 1. ERROR: Package '...' build failed
- 2. ERROR: Compiler not defined for compiler.libcxx

 $"3.16.$ 

"Thire<br>OFF"

![](_page_11_Picture_22.jpeg)

![](_page_11_Picture_3.jpeg)

#### M /c/simopenpass/utils/ci/conan/script

#### ×

openpass/0.8 exports\_sources: Copied 1 '.xsd' file: ProfilesCatalog.xsd openpass/0.8 exports\_sources: Copied 35 '.xodr' files openpass/0.8 exports\_sources: Copied 4 '.pdf' files: Glossary.pdf, openPASS\_Setu p\_PCM\_Win7x64.pdf, Tutorial\_openPass\_GUI.pdf, openPASS\_Setup\_StepByStep.pdf openpass/0.8 exports\_sources: Copied 3 '.chm' files: GUI-DeveloperDocumentation. chm, openPASS\_Developer\_Docu.chm, openPASS\_Function\_Docu.chm openpass/0.8 exports\_sources: Copied 1 '.pptx' file: Doxygen\_Framework.pptx openpass/0.8 exports\_sources: Copied 3 '.doxy' files: Common.doxy, Developer.dox y, Function.doxy openpass/0.8 exports\_sources: Copied 2 '.bat' files: genDeveloper.bat, genFuncti on.bat openpass/0.8 exports\_sources: Copied 21 '.sh' files openpass/0.8 exports\_sources: Copied 1 '.dox' file: mainpage.dox openpass/0.8 exports\_sources: Copied 1 '.ini' file: pytest.ini openpass/0.8 exports\_sources: Copied 3 '.xlsx' files: UT\_Design2TM.xlsx, UT\_Desi gn2TM\_tire.xlsx, UT\_Design2TM\_tire\_TME.xlsx openpass/0.8: The stored package has not changed openpass/0.8: Exported revision: 2b8910c54calf04869253762a271a9c1 mkdir: cannot create directory '../install\_file/openpass/build': File exists ERROR: compiler not defined for compiler.libcxx Please define compiler value first too Fernando Chirici@LAPTOP-EUORDF37 MSYS /c/simopenpass/utils/ci/conan/script

## Installation process

![](_page_13_Figure_2.jpeg)

## ECLIPSE Eclipse sim@openPASS

Eclipse Projects / Eclipse simopenpass / simopenpass **Dashboard**  $\rightarrow$  master  $\rightarrow$ 

![](_page_14_Figure_3.jpeg)

### 3) Pre-built Package

- The openPASS core was correctly working immediately after the installation
- The GUI wasn't working

![](_page_15_Picture_4.jpeg)

#### **TOYOTA**

## 3) Pre-built Package

GUI issue fix

Add two environment variables (so navigate to Control Panel -> System -> Advanced system settings -> Environment Variables) and add the following **System Variables**: 1) Name: QT\_PLUGIN\_PATH Value: C:\msys64\mingw64\share\qt5\plugins

2) Name: QT\_QPA\_PLATFORM\_PLUGIN\_PATH Value: C:\msys64\mingw64\share\qt5\plugins\platforms

**[Note: Assuming that's the position of your msys64]**

![](_page_17_Picture_1.jpeg)

# openPASS 0.8 Installation

A User's point of view

**Rewarded with a smile** 

Fernando Chirici (TME)

![](_page_17_Picture_6.jpeg)